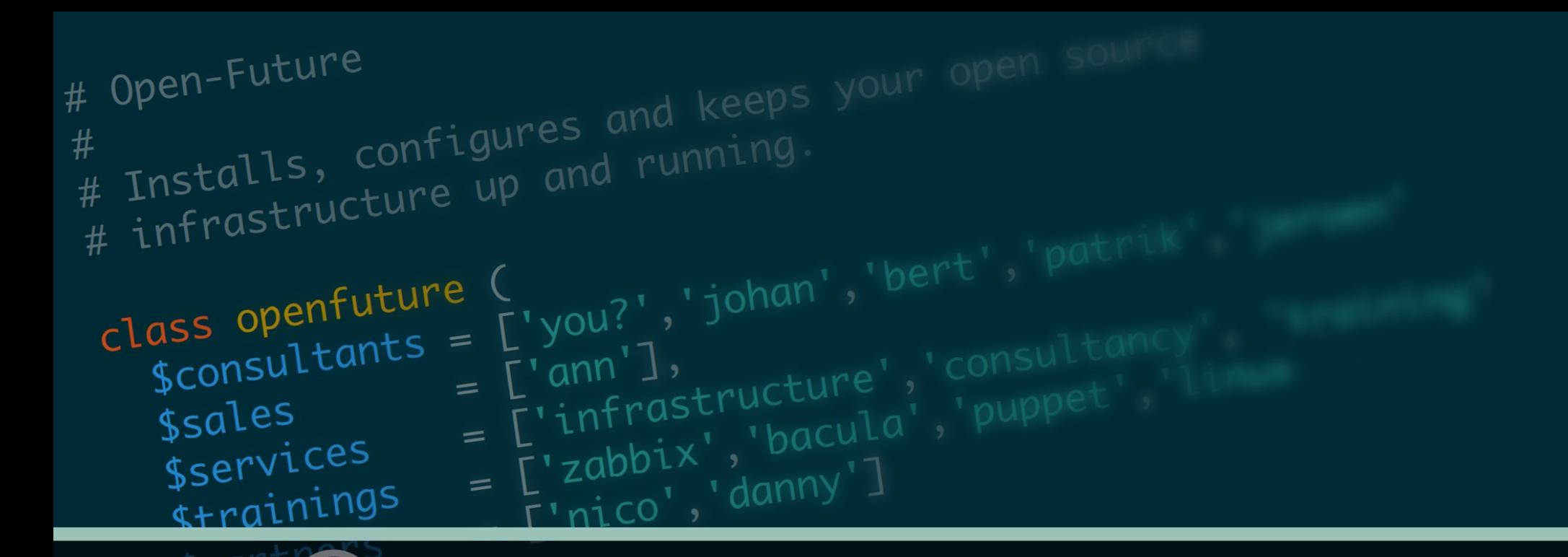

open-

# Zabbix @ LNE

Vlaamse Milieuoverheid Flemish environmental government

Author: Patrik Uytterhoeven

# Who Am I

- Name: Patrik Uytterhoeven
- Job: Open-source consultant
- Company: Open-future
- Zabbix Trainer
- Author: Zabbix Cookbook
- Interests : Zabbix, Ansible, PostgreSQL, Security, ...

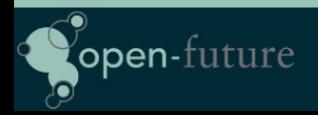

# The Project

- Migration from a vlan per application to a flat network.
- Moving a way from VmWare to OpenNebula
- Automate everything as much as possible.
- Integrate Zabbix in this new setup and solve current problems with Zabbix.

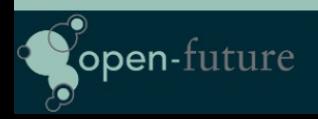

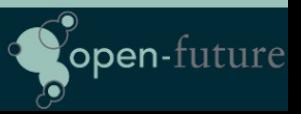

# Zabbix issues with current setup

- Zabbix server Crashes
- Zabbix UI is slow
- Missing data in graphs
- Many false positives
- Unsupported items
- To many emails

pen-future

• Difficult to maintain

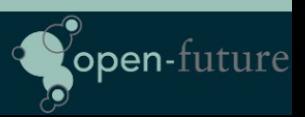

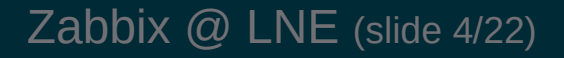

# Setup of original Zabbix Server

- Zabbix 3.0 server Proliant G5
	- Cpu: 4
	- Memory: 32GB
- DB Server Sun Fire X4200
	- PostgreSQL 9.3
	- Memory: 4GB
	- Cpu: 4
	- DB Size 32GB
- +- 300 VPS, +-1000 hosts, 135000 items, 36000 triggers, 700 JMX hosts.

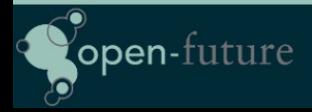

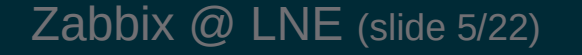

open-futi

# The Real Problem

- Slow disks on the DB server
	- Housekeeper busy 100% …
	- Not enough memory on DB Server
- No use of macros in templates instead:
	- Templates for testing, development and production.
	- Templates for different servers
	- Lokal items
- Passive monitoring instead of active (network related)
- Full access for for devs (no control over quality)
- Bad tuning of Zabbix internal items.
- Different network setup for the new environment.

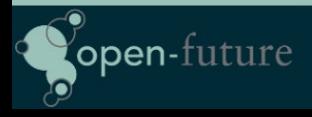

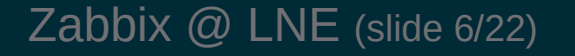

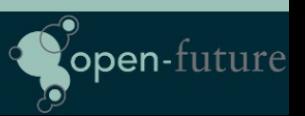

# How did we solve it?

- New Zabbix server for the new environment so we could move applications to the new platform and keep monitoring both platforms without making Zabbix multi-homed.
- New Server would also solve DB I/O issues
	- Dell PowerEdge R430
		- CPU: 4 cores
		- OS Disk: 2 SAS Raid 1
		- DB Disk: 4 SSD Raid 10 BBC
	- Still growing but atm we have:
		- + 1042 Hosts, 90.000 Items, 34.000 Triggers, 600 VPS

ppen-tuti

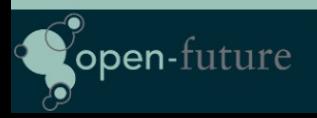

# How did we solve it?

- New platform to deploy on Open Nebula
	- Custom build tool (oho) to deploy on Open Nebula
		- Uses bash and Ansible to deploy servers
		- Ansible used to register new servers in Zabbix
		- Ansible used to place servers in maintenance mode in Zabbix.
		- Command line tool to deploy and web GUI
- We made new Smart templates for every application in Zabbix no seperation between dev/testing/production.

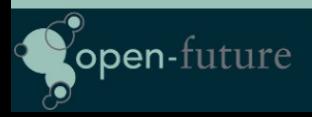

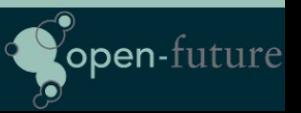

# How did we solve it?

- We only copy Zabbix Agent parameters to those agents who need it.
	- Done by Ansible, variables are pushed by our deployment tool.
	- Variables are set automatic based on name of the Template linked to our host.
	- Standard template names like
		- Template AGENT PostgreSQL...
		- Template AGENT JAVA8 ...

- name: "Redhat | Copy Barman Scripts to server" copy: src: userparameters-specific/userparameter\_barman.conf dest: /etc/zabbix/zabbix\_agentd.d/ owner: zabbix group: zabbix mode: 0440 when: zabbix agent barman == 'install' notify: - restart zabbix-agent

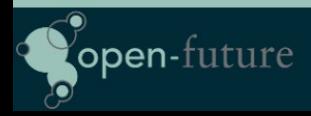

Zabbix @ LNE (slide 9/22)

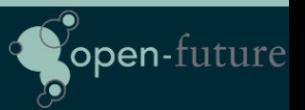

## How did we solve it ?

- We made templates for Web monitoring with macros so that it was easier to monitor our websites.
- Endpoints to every website to monitor status Up or Down
	- Ex: http://someurl/healthcheck.jsp

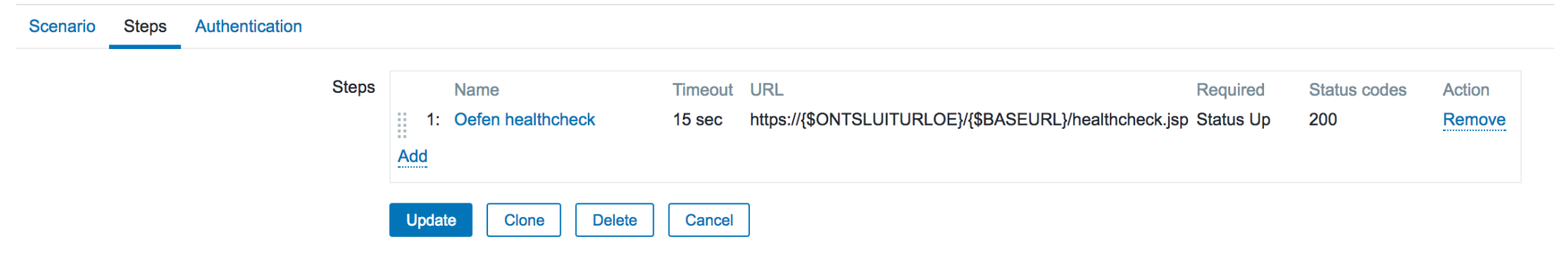

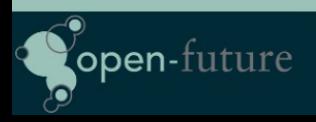

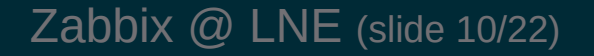

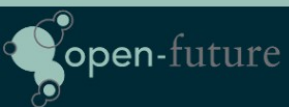

# Still not Good enough ...

- $\bullet$  Still to much manual work  $\ldots$ 
	- Adding macros to hosts took to much work
	- People forgot to ask to monitor websites.
	- Strings could change over time from UP to up or Up so not reliable.
- Our fix …. LLD based on endpoints in our application.
	- Applications are now build with the Springboot framework. Returning back status of Disk, Database, Web, …. in JSON.
	- Our LLD script now creates the status for every health check in Zabbix.

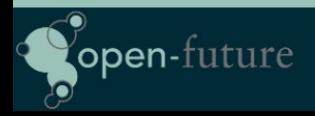

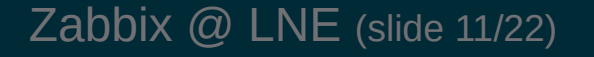

open-fui

#### How it looks like ...

```
 "diskSpace": {
  "status": "UP",
  "total": 10340831232,
  "free": 7024721920,
  "threshold": 10485760
 },
 "refreshScope": {
  "status": "UP"
 },
"hystrix": {
  "status": "UP"
}
```
Status output example of our application

#### **Endpoint Health Status (6 Items)**  $\blacktriangledown$

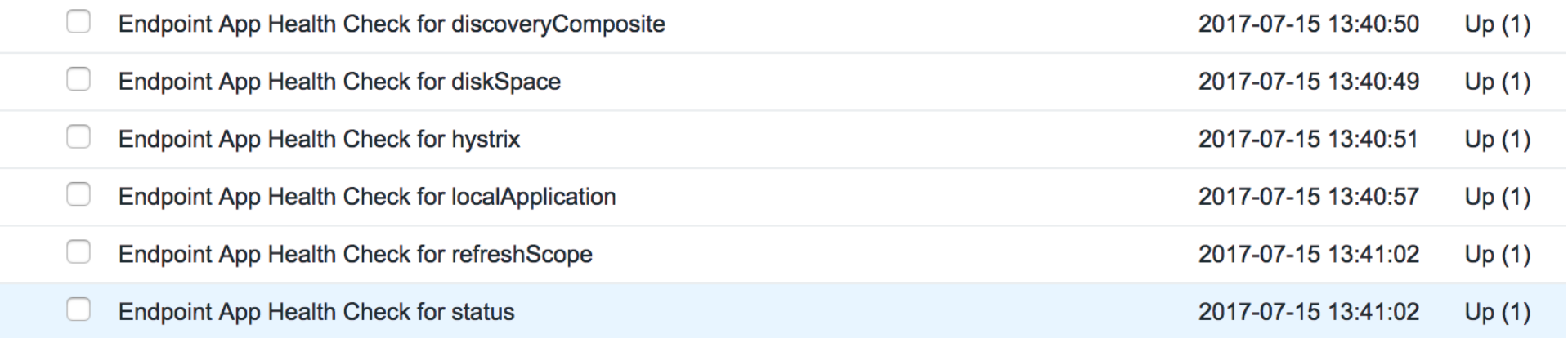

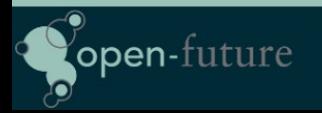

Zabbix @ LNE (slide 12/22)

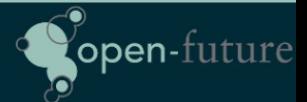

### The Problem

- Devs now are limited to only see there own Servers but sometimes knowing when ldap is down or dns can be usefull.
- No more admin rights only user rights but creating graphs can sometimes be useful also graphs from production servers can be helpful (solved for most part in 3.2 with shared graphs )

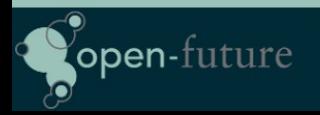

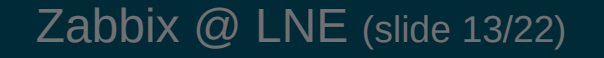

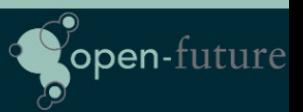

#### How we solved it ?

• We installed Grafana. Every developer has access to grafana and can query all resources from zabbix and some other applications and build nice graphs.

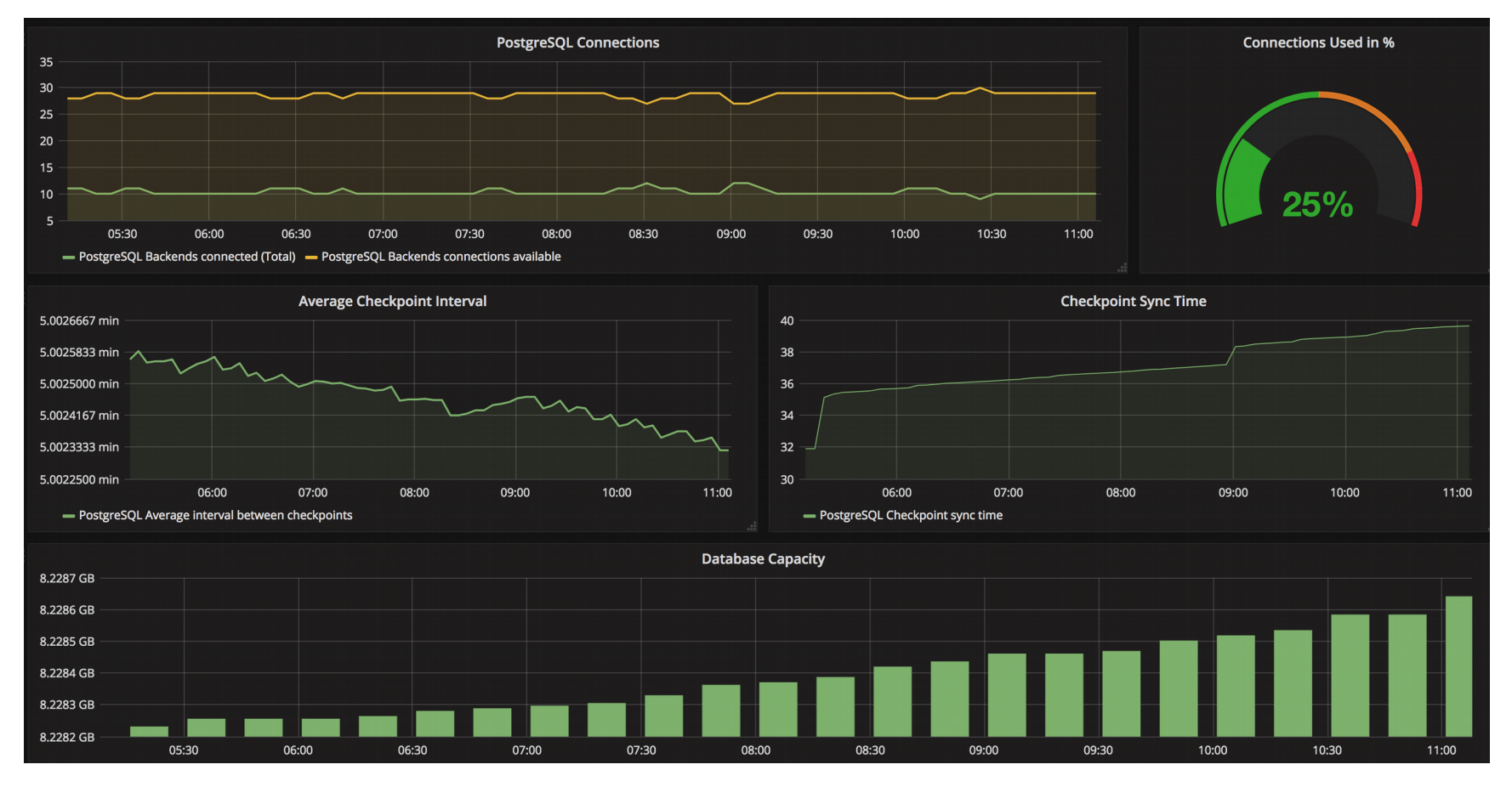

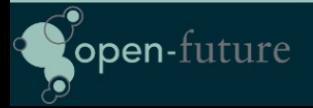

Zabbix @ LNE (slide 14/22)

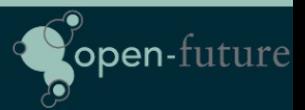

#### The Problem

- PostgreSQL with multiple databases per instance on dedicated servers monitored by the old Zabbix setup.
- Monitoring was ok but difficult to deploy new databases configure monitoring, backups, tuning, …
- A lot of manual work and not very flexible.
- No checks in Zabbix if backups where ok

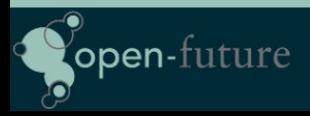

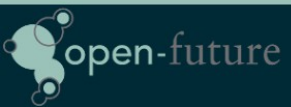

### How we solved it

- Migration of  $+$  300 databases to our cloud infrastructure.
- Deployment by our oho setup of databases is now automated.
	- Server + Database is created on dedicated hardware in our cloud setup
	- Databases are added to Barman for backup
	- Zabbix agent is installed with PostgreSQL module
		- Thx Ryan for this module !
	- Barman backups are monitored with our LLD script
	- More in depth monitoring of queries etc with pgBadger

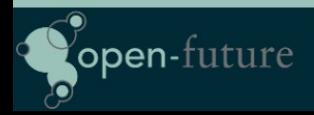

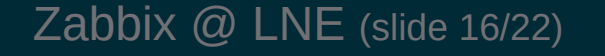

**ppen-**tut

#### Maintenance Issues

• Near 150 daily (re)deployments of servers. This generates many maintenance rules in zabbix as every deployment will create a new maintenance rule.

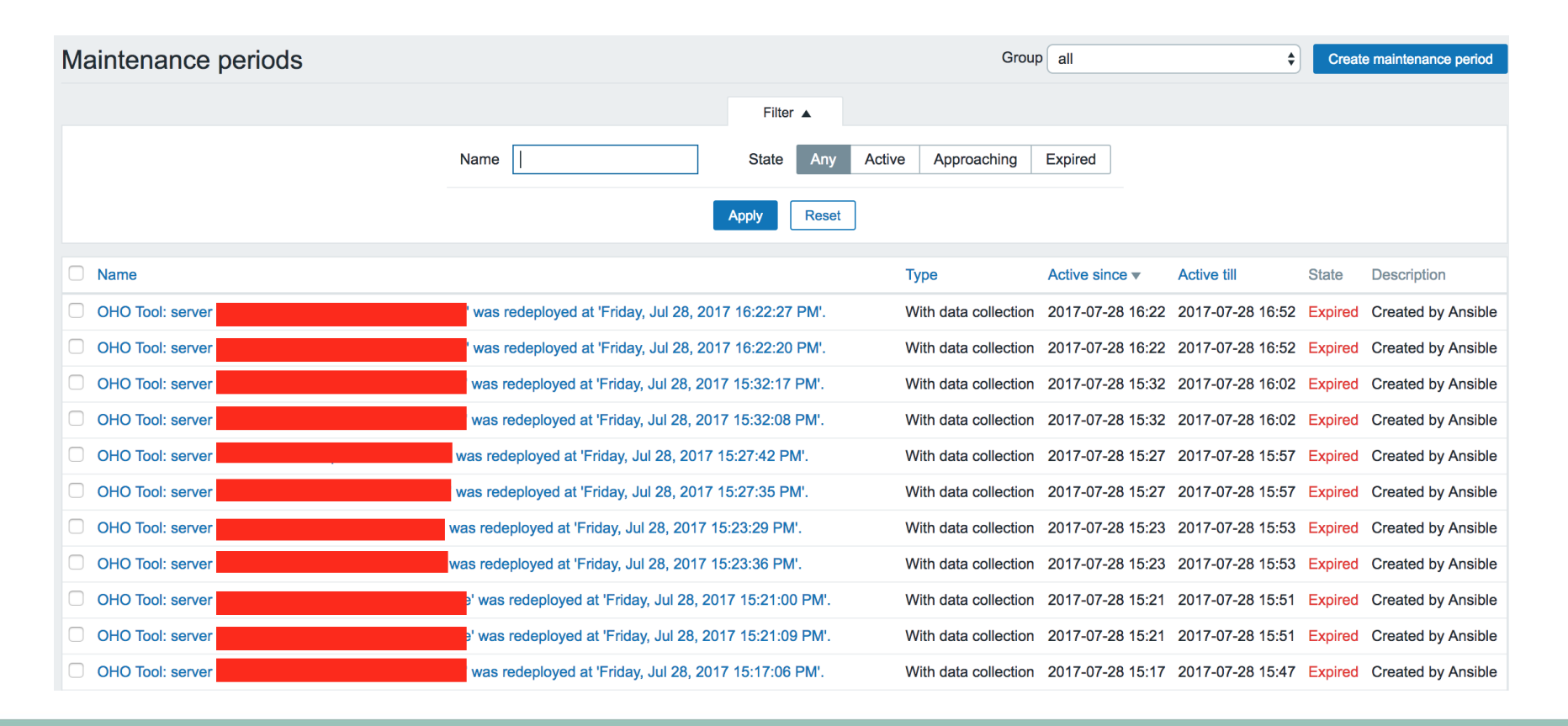

Zabbix @ LNE (slide 17/22)

**open**-future

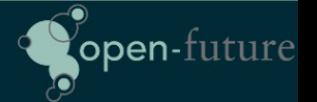

### How we solved it ?

We run daily from cron a script that does a cleanup of all expired maintenace task older then x days.

It would be great if this option was available in Zabbix to cleanup all the expired task after x number of days. ZBXNEXT-4007

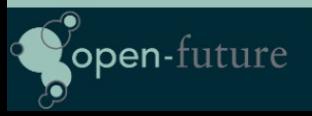

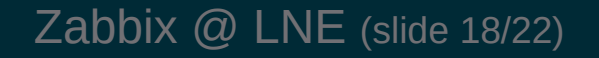

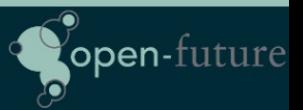

# Sometimes things still go wrong ...

- Network goes down ....
- DNS server goes down ...
- Airco goes broken ....

This has impact on our applications and Zabbix will go nuclear …. Nuking users with mass emails …

Dependency on items alone is not enough to avoid this ...

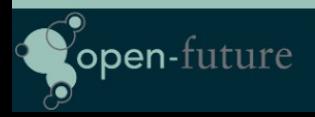

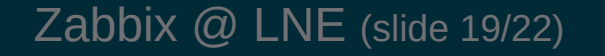

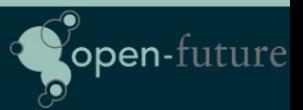

## How we solved this

- We added a limit on the number of emails that the email server will accept from Zabbix in x amount of time
- This will not solve our problem but it gives us time to:
	- Disable in Zabbix all Actions
	- Edit the database and delete all items in the Zabbix queue
	- Delete all emails in the Mail server Queue

No option in Zabbix to disable all actions and flush all emails in the queue.

- In case of mass hysteria from zabbix it would be useful to have an option that temporary disables all actions and wipe the queue.
- Or some kind build in protection agains spamming from Zabbix.

( In this case Zabbix 3.4 it can be dangerous with parallel processing of alerts )

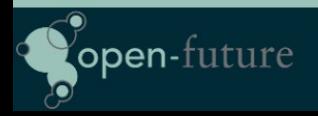

# Our nice looking Queue

#### Queue of items to be updated

Overview  $\div$ 

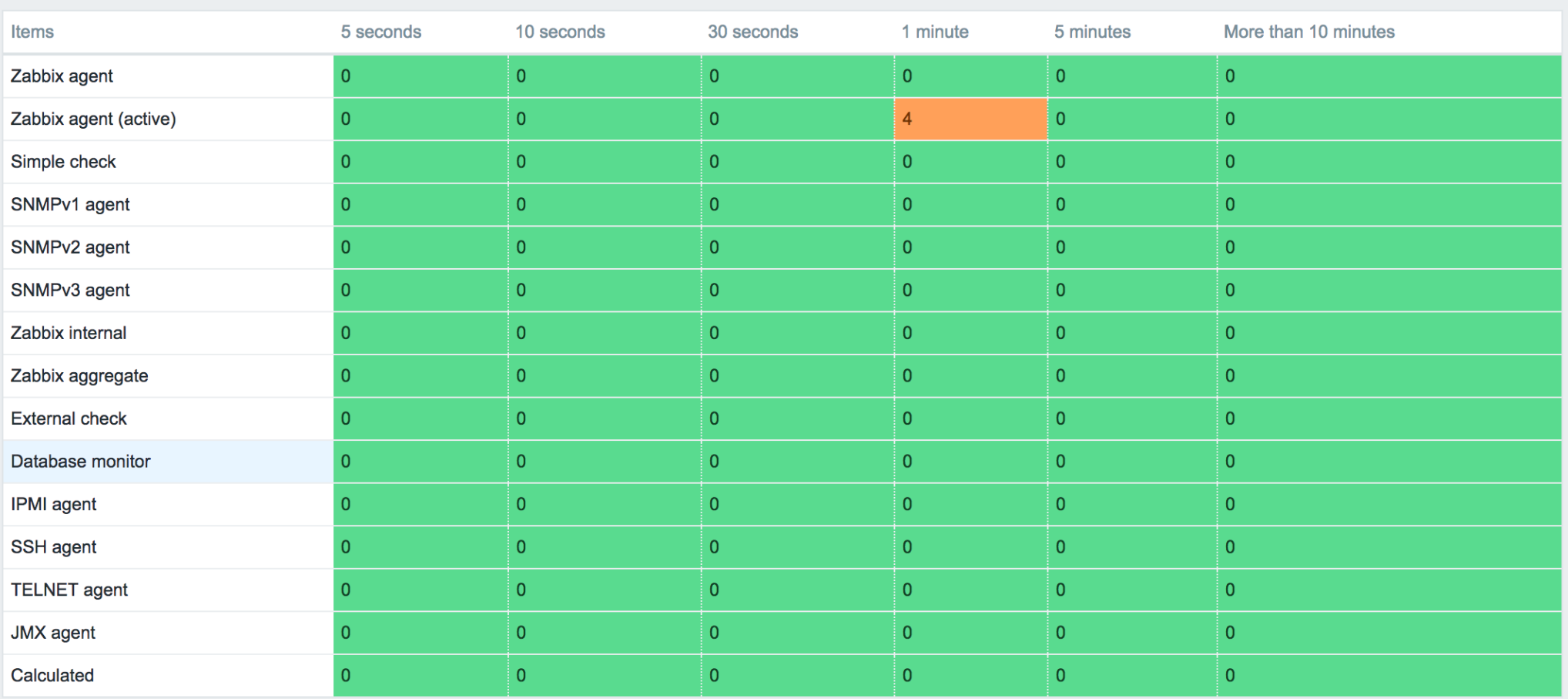

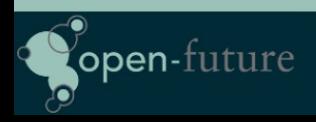

Zabbix @ LNE (slide 21/22)

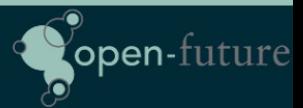

#### Questions ?

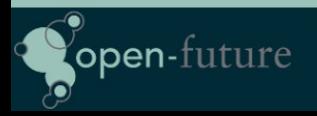

Zabbix @ LNE (slide 22/22)

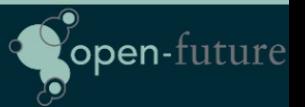